#### Муниципальное казенное общеобразовательное учреждение средняя общеобразовательная школа № 8 с. Благодатное Петровского района Ставропольского края

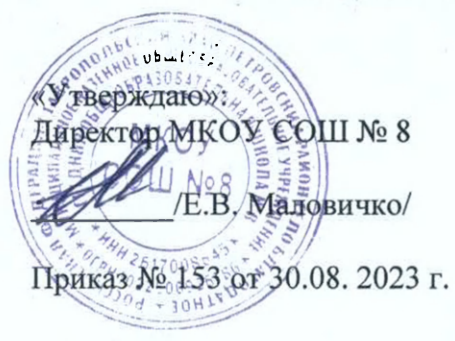

«Согласовано»: Руковолитель Центра /JI.B. Лысенко/ совета

«Рассмотрено» на заседании методического Протокол № 1 от 30.08.2023

«30» августа 2023 г.

# Рабочая общеобразовательная общеразвивающая программа дополнительного образования по информатике Центра образования цифрового и гуманитарного профилей «Точка роста»

1 час в неделю (всего 34 часа) для 6 классов второй год обучения срок реализации 2023-2024 учебный год

**квалификационная категория:** 

Разработчик: Левшин Георгий Викторович, учитель информатики высшая по должности «учитель»

**. Благодатное, 2023 год** 

#### Пояснительная записка

Программа данного курса посвящена обучению школьников умению работать с растровой и векторной графикой, умению создавать трехмерные модели в различных программах, а так же умению создавать презентации в различных компьютерных программах. Занятия курса направлены на развитие мышления, логики, творческого потенциала учеников. Программа ориентирована на использование получаемых знаний для разработки реальных проектов. Курс содержит большое количество творческих заданий (именуемых Кейсами).

#### Цель и задачи обучения

Целью изучения предмета «Информатика» является получение теоретических и практических знаний, умений и навыков в области современной информатики; формирование целостного мировоззрения, соответствующего современному уровню развития науки и общественной практики, учитывающего социальное, культурное, языковое, духовное многообразие со-временного мира.

Для достижения поставленной цели необходимо решение следующих задач:

- создание условий для развития интеллектуальных и творческих способностей учащихся, необходимых для успешнойсоциализации и самореализации личности;
- формирование информационной и алгоритмической культуры;
- развитие алгоритмического мышления, необходимого для профессиональной деятельности в современном обществе; развитие умений составить и записать алгоритм;
- формирование умений формализации и структурирования информации, умения выбирать способ представления данных в соответствии с поставленной задачей;
- овладение важнейшими общеучебными умениями и универсальными учебными действиями (формулировать цели деятельности, планировать ее, находить и обрабатывать необходимую информацию из различных источников, включаяИнтернет и др.).

#### $\int_{\mathbf{r}}$ Общая характеристика учебного предмета

Программа по предмету «Информатика» предназначена для изучения курса информатики учащимися основной школы. Она включает в себя три блока:

- Векторная и растровая графика
- 3D-моделирование
- Средство для создания презентаций: LibreOffice.org Impress

Важная задача изучения этих содержательных линий в курсе - добиться систематических знаний, необходимых для самостоятельного решения задач, в том числе и тех, которые в самом курсе не рассматривались. На протяжении первой и второй частей курса учащиеся работают с графикой в различных фор-матах, третья часть посвящена обучению работать с презентациями в различных компьютерных программах.

#### Технологии, используемые в образовательном процессе:

- Технологии традиционного обучения для освоения минимума содержания образования в соответствии с требованиями стандартов; технологии, построенные на основе объяснительно-иллюстративного способа обучения. В основе - ин-формирование, просвещение обучающихся и организация их репродуктивных действий с целью выработки у школьников общеучебных умений и навыков.
- Технологии компьютерных практикумов.
- Технологии реализации межпредметных связей  $\, {\bf B}$ образова

тельном процессе.

- обучения • Технологии дифференцированного учебного обучающимися, ДЛЯ освоения материала различающимися по уровню обучаемости, повышения познавательного интереса.
- Технология проблемного обучения с целью развития творческих способностей обучающихся, их познавательных возможностей. Обучение ориентировано интеллектуально- $\Gamma$ <sup>O</sup> потенциала. H<sub>a</sub> самостоятельный поиск результата, самостоятельное добывание знаний, творческое, интеллектуальнопознавательное усвоение учениками заданного предметного материала.
- Личностно-ориентированные технологии обучения, способ организации обучения, в процессе которого обеспечиваетсявсемерный учет возможностей и способностей обучаемых исоздаются необходимые условия для развития их индивидуальных способностей.
- Информационно-коммуникационные технологии.
- Технология коллективных методов обучения (работа в парахпостоянного и сменного состава)

Формы организации образовательного процесса: фронтальные, групповые, индивидуальные, индивидуальногрупповые, практикумы; урок-консультация, урок-практическая работа, уроки с групповыми формами работы, уроки-конкурсы.

## 2. Место курса в учебном плане

Данная программа предусматривает на реализацию программ

личностные, метапредметные и предметные результаты освоения учебного предмета

#### Личностными результатами, формируемыми при изучениипредмета информатика, являются:

- формирование ответственного отношения к учению, готовности и способности обучающихся к саморазвитию и само- образованию на основе мотивации к обучению и познанию, осознанному выбору и построению дальнейшей индивидуальной траектории образования на базе ориентировки в мире профессий и профессиональных предпочтений, с учётом устойчивых познавательных интересов;
- формирование целостного мировоззрения, соответствующего современному уровню развития науки и общественной практики, учитывающего социальное, культурное, языковое, духовное многообразие современного мира;
- формирование коммуникативной компетентности в общении и сотрудничестве со сверстниками, детьми старшего и младшего возраста, взрослыми в процессе образовательной, общественно полезной, учебноисследовательской, творческой и других видов деятельности.

#### Метапредметные результаты изучения предмета «Информатика»:

- умение самостоятельно определять цели своего обучения, ставить и формулировать для себя новые задачи в учёбе и познавательной деятельности, развивать мотивы и интересы
- по информатике в 6 классе

Рабочая программа своей познавательной деятельности;

Рассчитана на 34 недели. Габочая программа может реазовываться, в том числе альтернативные, осознанно выбирать на использованием электронного бучения (ЭО) и истанционных образовательных технологи (ДОТ).

более эффективные способы решения учебных и познавательных задач;

- умение соотносить свои действия с планируемыми результатами, осуществлять контроль своей деятельности в процессе достижения результата, определять способы действий в рамках предложенных условий и требований, корректировать свои действия в соответствии с изменяющейся ситуацией;
- умение оценивать правильность выполнения учебной задачи, собственные возможности её решения;
- владение основами самоконтроля, самооценки, принятия решений и осуществления осознанного выбора в учебной и познавательной деятельности;
- умение определять понятия, создавать обобщения, устанавливать аналогии, классифицировать, самостоятельно выбирать основания и критерии для классификации, устанавливать причинно-следственные связи, строить логическоерассуждение, умозаключение (индуктивное, дедуктивное и по аналогии) и делать выводы;
- умение создавать, применять и преобразовывать знаки и символы, модели и схемы для решения учебных и познавательных задач;
- умение организовывать учебное сотрудничество и совместную деятельность с учителем и сверстниками; работать индивидуально и в группе: находить общее решение и разрешать конфликты на основе согласования позиций и учёта интересов; формулировать, аргументировать и отстаивать своё мнение;
- формирование и развитие компетентности в области использования информационно-коммуникационных технологий.

#### Предметные результаты изучения предмета «Информатика»:

- формирование представления об основных изучаемых понятиях курса;
- формирование информационной и алгоритмической культуры; формирование представления о компьютере как универсальном устройстве обработки информации; развитие основных навыков и умений использования компьютерных устройств;
- развитие алгоритмического мышления, необходимого для профессиональной деятельности в современном обществе; развитие умений составить и записать алгоритм для решения конкретной задачи;
- формирование умений формализации и структурирования информации, умения выбирать способ представления данных в соответствии с поставленной задачей, с использованием соответствующих программных средств обработки данных;
- формирование умения создавать и редактировать растровые и векторные изображения; понимать преимущества и недостатки растровых и векторных изображений;
- формирование понимания принципов построения трехмерного изображения, принципов полигонального моделирования;
- формирование умений работать с программами трёхмерного моделирования Autodesk Fusion 360, Blender, 3ds Max;
- формирование умения формализации и структурирования информации;
- формирование умений создавать и редактировать презентации в различных программах;
- использование готовых прикладных компьютерных про-грамм по выбранной специализации;
- развитие умений применять изученные понятия, результаты, методы для решения задач практического характера и задачиз смежных дисциплин с использованием при необходимости справочных материалов, компьютера;
- формирование навыков и умений безопасного и целесообразного поведения при работе с компьютерными программами и в Интернете, умения соблюдать нормы информационной этики и права.

#### $\frac{1}{3}$ Содержание курса

#### Векторная и растровая графика (16 часов)

Растровая графика. Разрешение графического изображения. Форматы графических файлов. Векторная графика. Графиче-ские примитивы. Сравнение растровой и векторной графики. Графический редактор Gimp. Графический редактор Inkscape.

#### 3D-моделирование (18 часов).

Обзор программ для трехмерного моделирования. 3D - принтер. Основы работы в Autodesk Fusion 360. Интерфейс про- граммы. Трехмерные примитивы. Понятие сборки. 3D графика в среде Blender. Ориентация в 3D-пространстве. Основы моделирования. Материалы и текстуры объектов. Освещение и камеры. Моделирование в 3ds Max. Трехмерная анимация. Визуализация сцены.

> 4. Поурочное планирование

#### Модуль 1. Векторная и растровая графика

#### Урок №1. Растровая графика.

Растровая графика. Что такое пиксель. Разрешение графического изображения.

Глубина цвета. Масштабирование растрового изображения.

#### Урок № 2. Форматы графических файлов.

RAW, BMP, GIF, JPEG, TIFF, PNG.

Анализ изображений по заданным критериям, просмотр изображений различных форматов. Кейс 1. Составьте интеллект-карту на тему: "Растровая графика".

#### Урок № 3. Векторная графика.

Опорные точки и линии. Графические примитивы.

Масштабирование векторного изображения. Урок № 4. Форматы графических файлов.

AI, CDR, EPS, DXF, PDF, WMF

"Урок по рассказам детей". Поручите части ребят подготовить сообщение о одном из графических форматов: причины появления, особенности, где используется, приведите пример изображений.

Викторина (ребята делятся на команды): учитель задает вопрос, ребята должны угадать загаданное понятие или форматизображения.

Урок № 5. Сравнение растровой и векторной графики. Преимущества растровой и векторной графики Недостатки векторной и растровой графики.

Преобразование векторного изображения в растровое.

#### Кейс 2. Составьте интеллект-карту на тему: "Растровая и век-торная графика, достоинства и недостатки".

Урок № 6. Графический редактор Gimp. Основные возможности редактора Gimp. Панель инструментов.

Главное меню

Инструменты выделения, рисования и масштабирования.

#### Кейс 3. Рисунок карандашом.

Насколько хорошо вы можете рисовать карандашом в Gimp? Нарисуйте домашнее животное, оставьте автограф около рисунка и сохраните файл.

#### Урок № 7. Инструменты рисования.

Карандаш. Кисть. Заливка. Ластик. Перо. Штамп. Размытие. Осветление – затемнение.

#### Урок № 8. Инструменты преобразования.

Перемещение.Выравнивание. Вращение. Искривление. Эффекты и фильтры. Создание снимков экрана.

#### Кейс 4. Создание новогодней открытки.

Интересную идею с хорошим описанием можно найти, напри-мер, здесь [http://www.progimp.ru/articles/new\\_year](http://www.progimp.ru/articles/new_year-)[s\\_card/](http://www.progimp.ru/articles/new_year-s_card/)

#### Урок № 9. Инструменты цвета.

Баланс цвета. Яркость. Контраст.Порог. Уровни. Кривые. Кейс 4. Завершение работы над новогодней открыткой.

Урок № 10. Дополнительные инструменты. Пипетка. Лупа. Измеритель.

#### **Кей 5. Интересны эффект**

Найдите в интернете интересный эффект и реализуйте его вGIMP.

#### Урок № 11. Практическая работа.Кейс 6. Текстура

Разработка своей текстуры и добавление ее в галерею.

#### Урок № 12. Практическая работа.Кейс 7. Обработка фото.

Фотографирование пейзажа и обработка фотографии.Создание эффекта модульной картины.

Урок № 13. Графический редактор Inkscape. Основные возможности редактора Inkscape. Панель инструментов. Главное меню. Создание и редактирование фигур. Линии. Прямоугольники. Окружности. Эллипсы. Спирали. Многоугольники.

#### Кейс 8. Звездное небо.

Создайте картину "Звездное небо", не забудьте поэкспериментировать с параметрами "Количество углов", "Отношение радиусов", "Закругление" и "Искажение".

#### Урок № 14. Графический редактор Inkscape.

Клонирование и выравнивание объектов.

Порядок объектов.

Логические операции над объектами. Работа с текстом.

Урок № 15. Векторизация и растрирование в Inkscape. Преобразование векторного изображения в растровое. Преобразование растрового изображения в векторное. Автоматическая векторизация

#### Урок № 16. Практическая работа.Кейс 9. Создание орнамента.

Кейс 10. Создание логотипа класса.

#### Обучающийся научится:

- получит представление о видах графических изображений,программах для создания и редактирования изображений;
- создавать и редактировать растровые изображения;
- создавать и редактировать векторные изображения;
- понимать преимущества и недостатки растровых и вектор-ных изображений;
- познакомится с форматами растровых и векторных файлов;
- работать в редакторе Gimp.
- работать в редакторе Inkscape.

#### Модуль 2. 3D-моделирование.

#### Урок № 17. Трехмерное моделирование.

Обзор программ для трехмерного моделирования. Полигональное моделирование. 3D - принтер.

#### Урок № 18. Основы работы в Autodesk Fusion 360.

Обзор возможностей программы.

Установка программы и регистрация на сайте Autodesk.

#### Урок № 19. Интерфейс программы.

Application bar, Toolbar, View cube, Browser, Marking menu,Timeline, Navigation bar.

#### Урок № 20. Трехмерные примитивы.

Управление видами. Управление визуальными представлениями Создание трехмерных примитивов (Box, Sphere, Cylinder, Cone, Torus и т.д.) Редактирование и перемещение примитивов с использованием управляющих маркеров.

#### Урок № 21. Создание проекта.

Создание проекта. Создание эскиза.

Палитра эскиза (sketch palette). Редактирование эскиза.

### **Урок № 22. Понятие сборки.** Принципы создания сборок Создание

компонентов сборки Размещение компонентов сборки Редактирование зависимостей. Анимация сборки (Motion Study)

#### Урок № 23. Практическая работа.

## Кейс 11. Создание трехмерной модели своей комнаты. Урок № 24. 3D графика в среде Blender.

Основы обработки изображений. Структура окна программы. Элементы интерфейса.

#### **Уро № 25. Ориентаци в 3D-пространстве**

Перемещение и изменение объектов.

Выравнивание, группировка, дублирование и сохранение объектов. Масштабирование объектов Сохранение растровой картинки.

#### Урок № 26. Практическая работа

Кейс 12. Создаем снеговика с помощью дублирования, перемещения, масштабирования и трансформации **объектов.** 

#### Урок № 27. Основы моделирования.

Режим редактирования. Сглаживание. Пропорциональное редактирование. Выдавливание.

#### Урок № 28. Практическая работа

#### Кейс 13. Создание кружки с помощью выдавливания. Урок № 29. Основы моделирования.

Вращение и кручение. Шум и инструмент деформации. Создание фаски.

#### Урок № 30. Основы моделирования.

Кривые и поверхности. Деформация объекта с помощью кривой. Создание поверхности.

#### Урок № 31. Материалы и текстуры объектов. Общие сведения о текстурировании в 3D графике.

Диффузия. Зеркальное отражение.

#### Урок №32. Освещение и камеры.

Типы источников света. Теневой буфер. Объемное освещение. Параметры настройки освещения. Опции и настройки камеры. Параметр настройк освещения.Опци и настройк камеры.

#### Урок № 33. Практическая работа Кейс 14. Создание макета комнаты. **Уро № 33. Практическа работ Кей 14. Создани макет комнаты.**

#### Урок № 34. Моделирование в 3ds Max.

**Уро № 34. Моделировани в 3ds Max.** Интерфей программы.Командна панель. Режимы отображения. Выделение объектов. Трансформация объектов.

#### Лтература:

1. Горелик А.Г. Самоучитель 3ds Max 2018. СПб, БХВ-Петербург, 2018

#### Цифровые ресурсы:

- 1. https://www.gimp.org/
- 2. https://inkscape.org/ru/
- 3. https://www.autodesk.com
- 4. https://www.blender.org/
- 5. https://ru.libreoffice.org/
- 6. https://prezi.com/

Планируемые результаты обучения.

#### Важнейшими умениями/знаниями являются следующие:

- умение пользоваться персональным компьютером и его периферийным оборудованием;
- умение следовать требованиям техники безопасности, гигиены, эргономики и ресурсосбережения при работе со информационных коммуникационных средствами  $\, {\bf N}$ технологий;
- осуществлять взаимодействие посредством • умение электронной почты, чата, форума;
- умение искать информацию с применением правил поиска (построения запросов).  $\mathbf{B}$ компьютерных сетях, некомпьютерных источниках информации (справочниках и словарях, каталогах, библиотеках) при выполнении заданий и проектов по различным учебным дисциплинам;
- умение создавать и редактировать растровые и векторные изображения; понимать преимущества и недостатки растровых и векторных изображений;
- умение работать в редакторе Gimp и в редакторе Inkscape.
- понимание принципов построения трехмерного

изображения, принципов полигонального моделирования;

- умение работать в программе трёхмерного моделирования Autodesk Fusion 360;
- умение работать в программе трёхмерного моделированияBlender
- умение работать в программе трёхмерного моделирования 3ds Max
- умение создавать и редактировать презентации в Impress;
- умение создавать и редактировать презентации в Google Slides;
- умение размещать документы в облачном хранилище, организовывать коллективную работу с документами, настраивать права доступа к документам;
- умение выбирать способ представления своего проекта с использованием соответствующих программных средств.

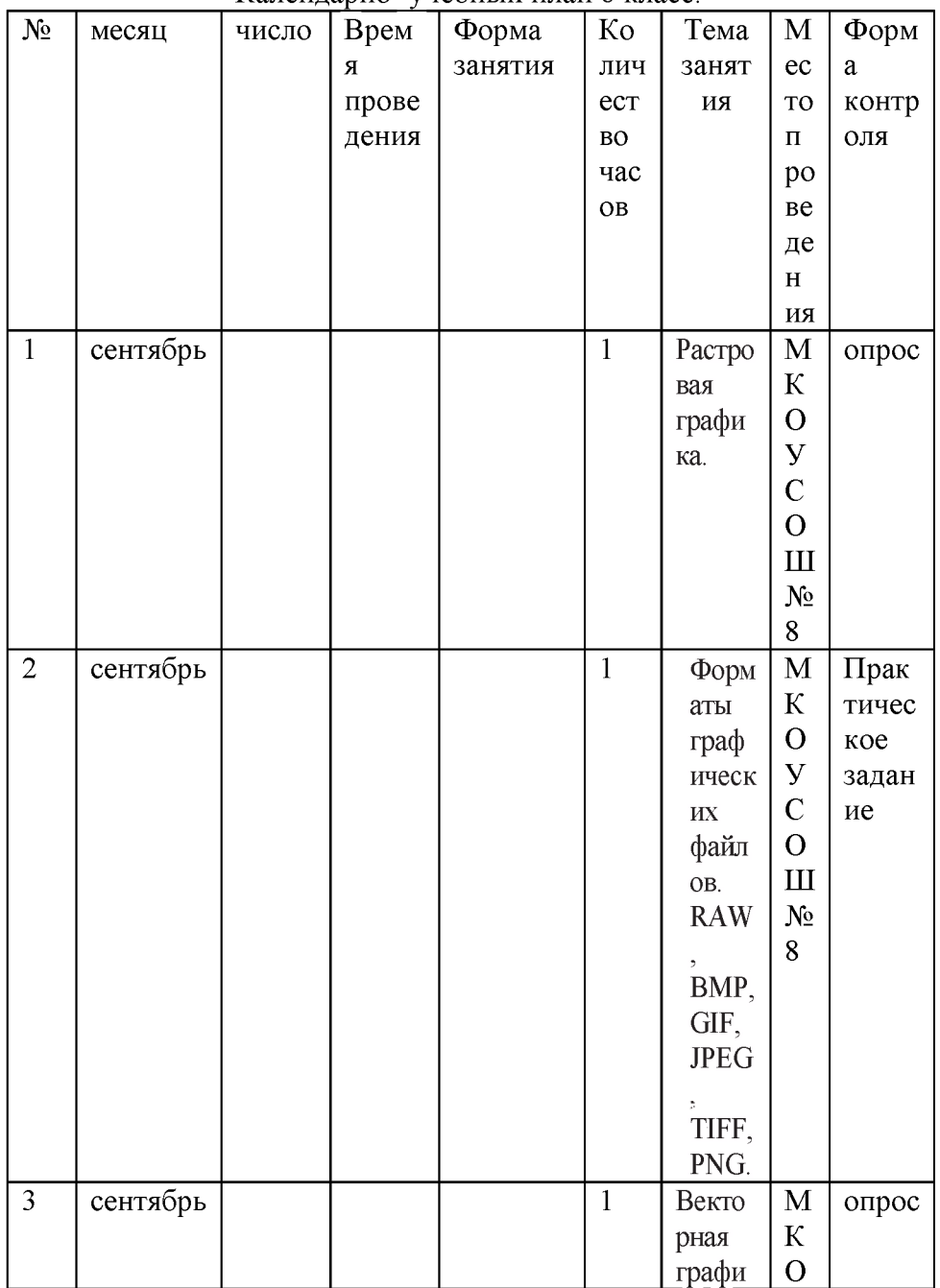

Календарно- учебный план 6 класс.

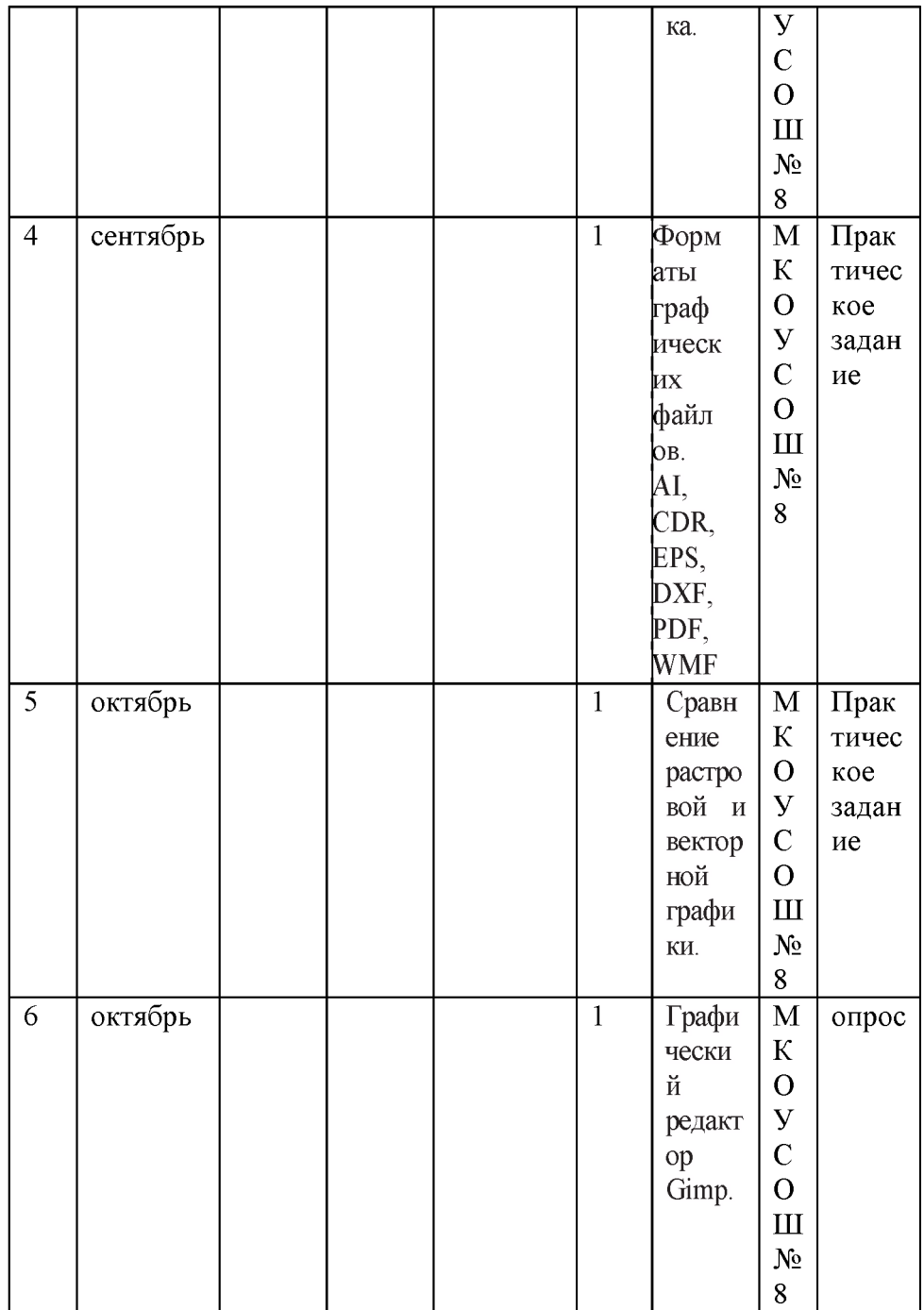

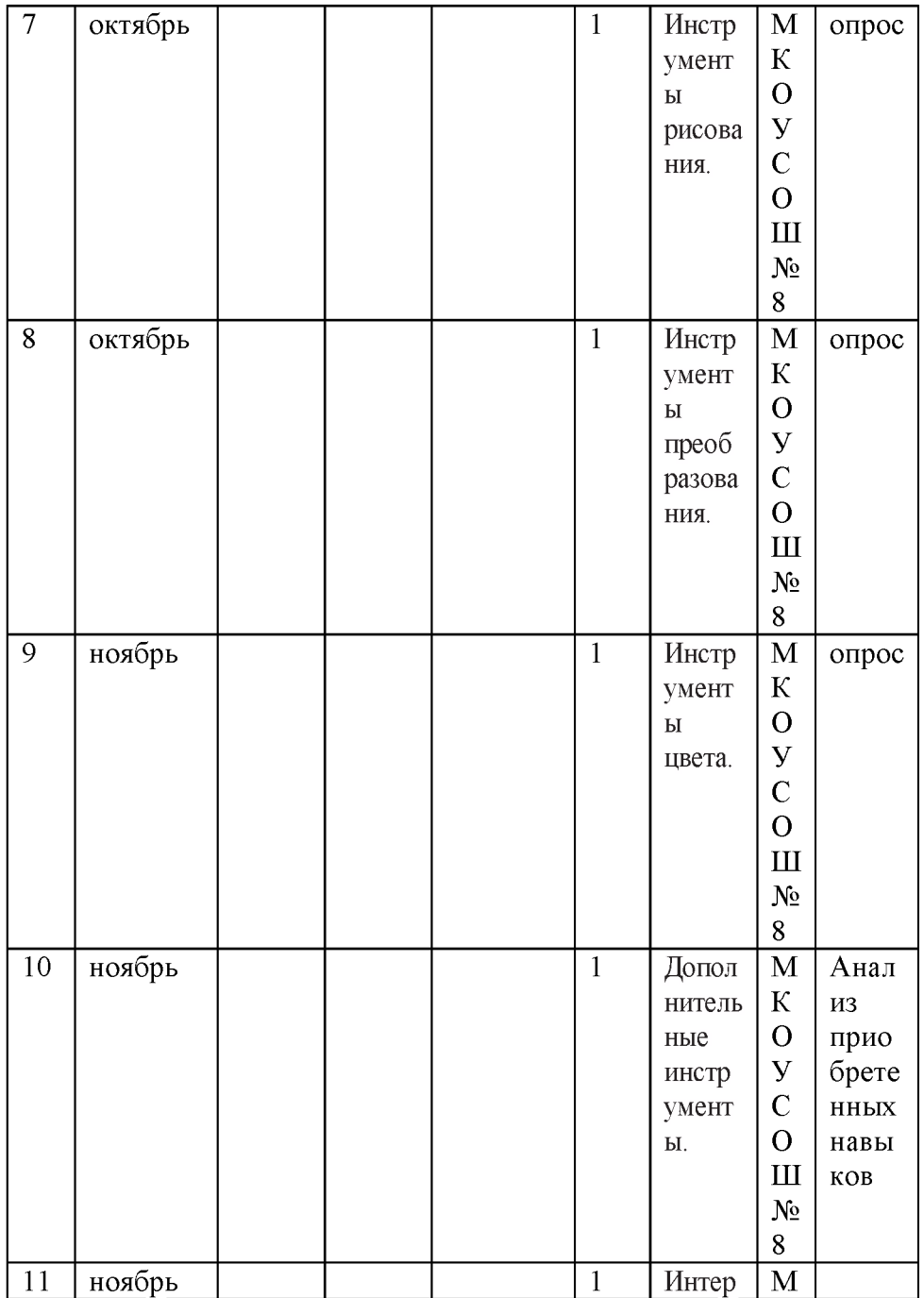

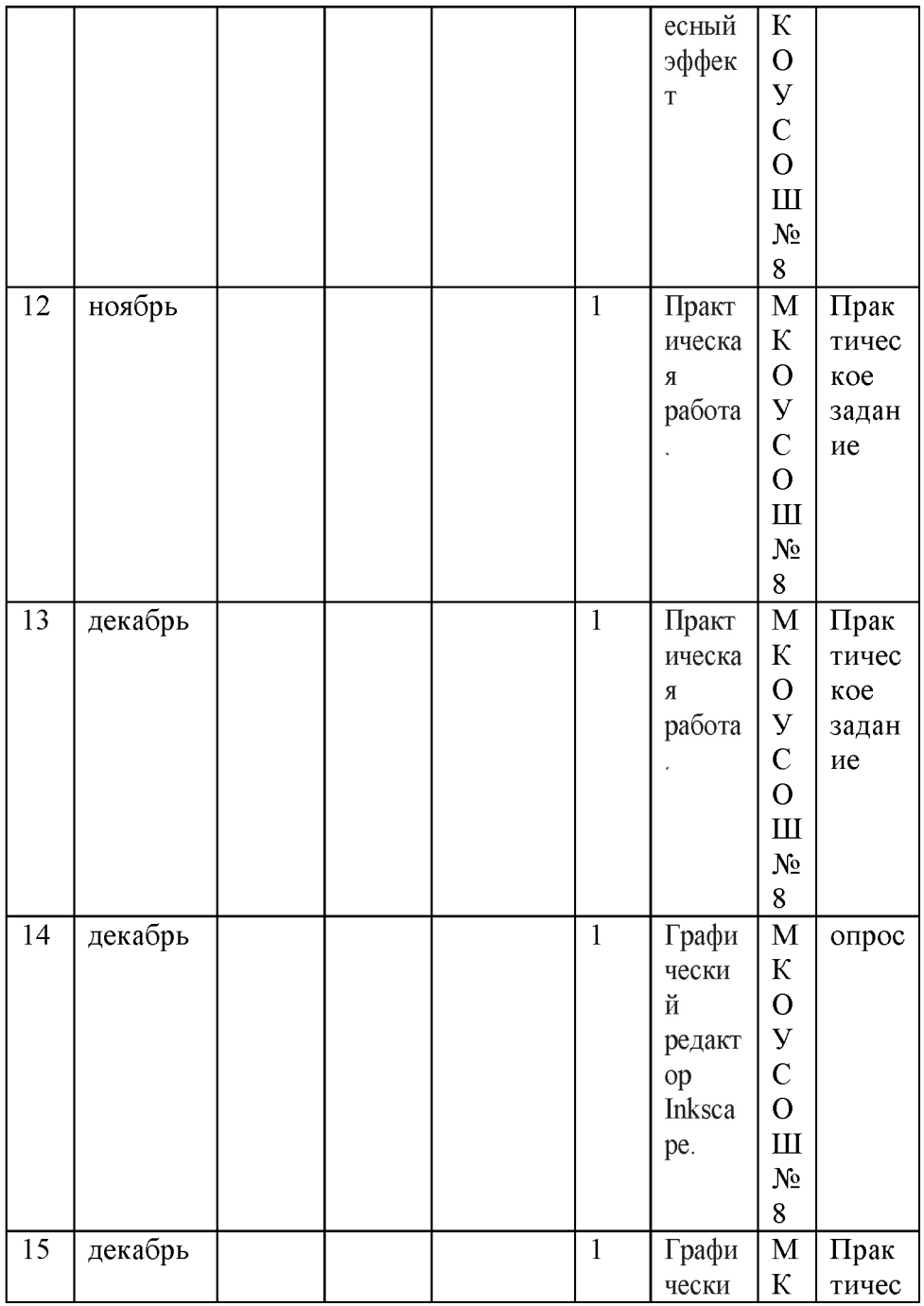

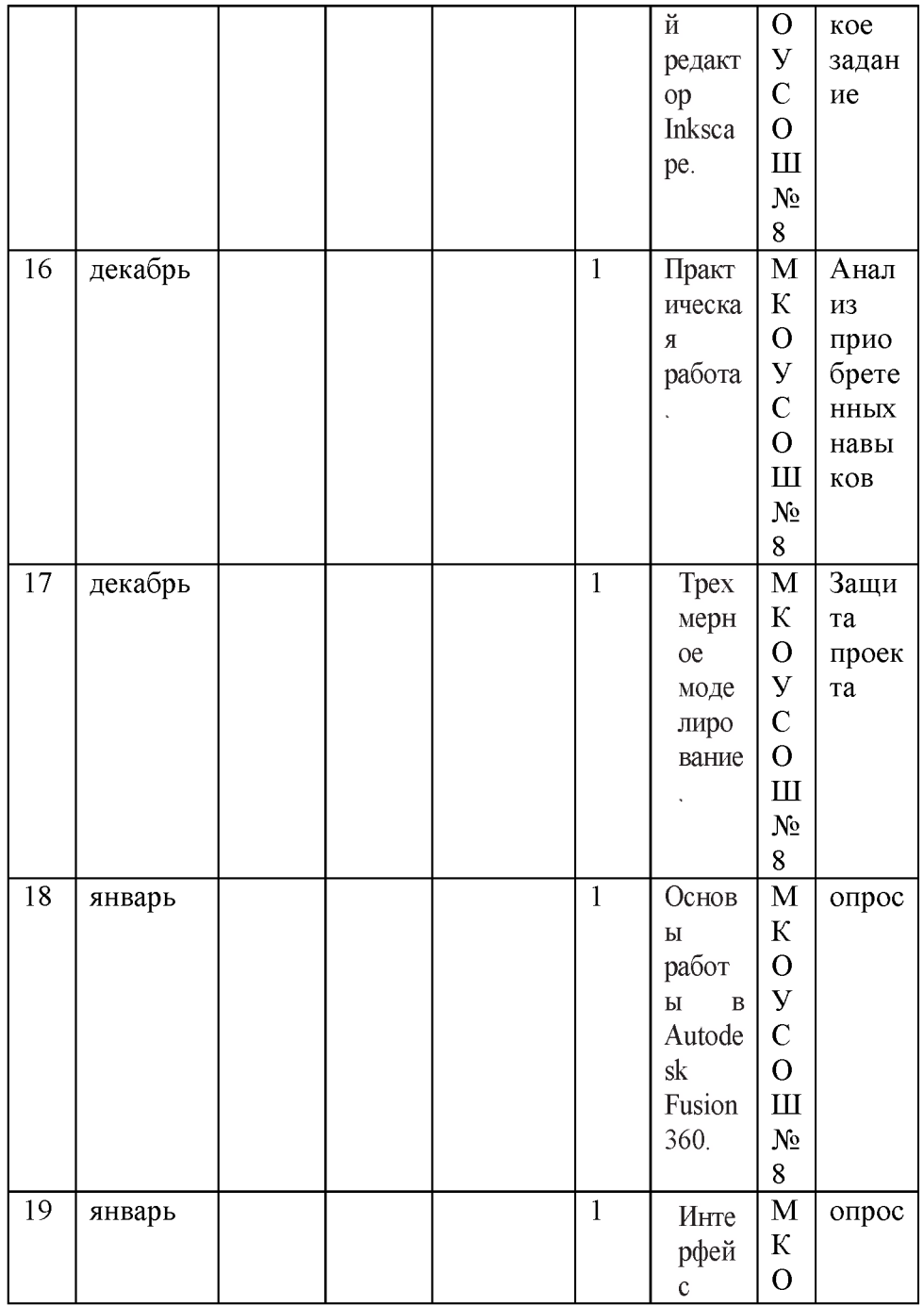

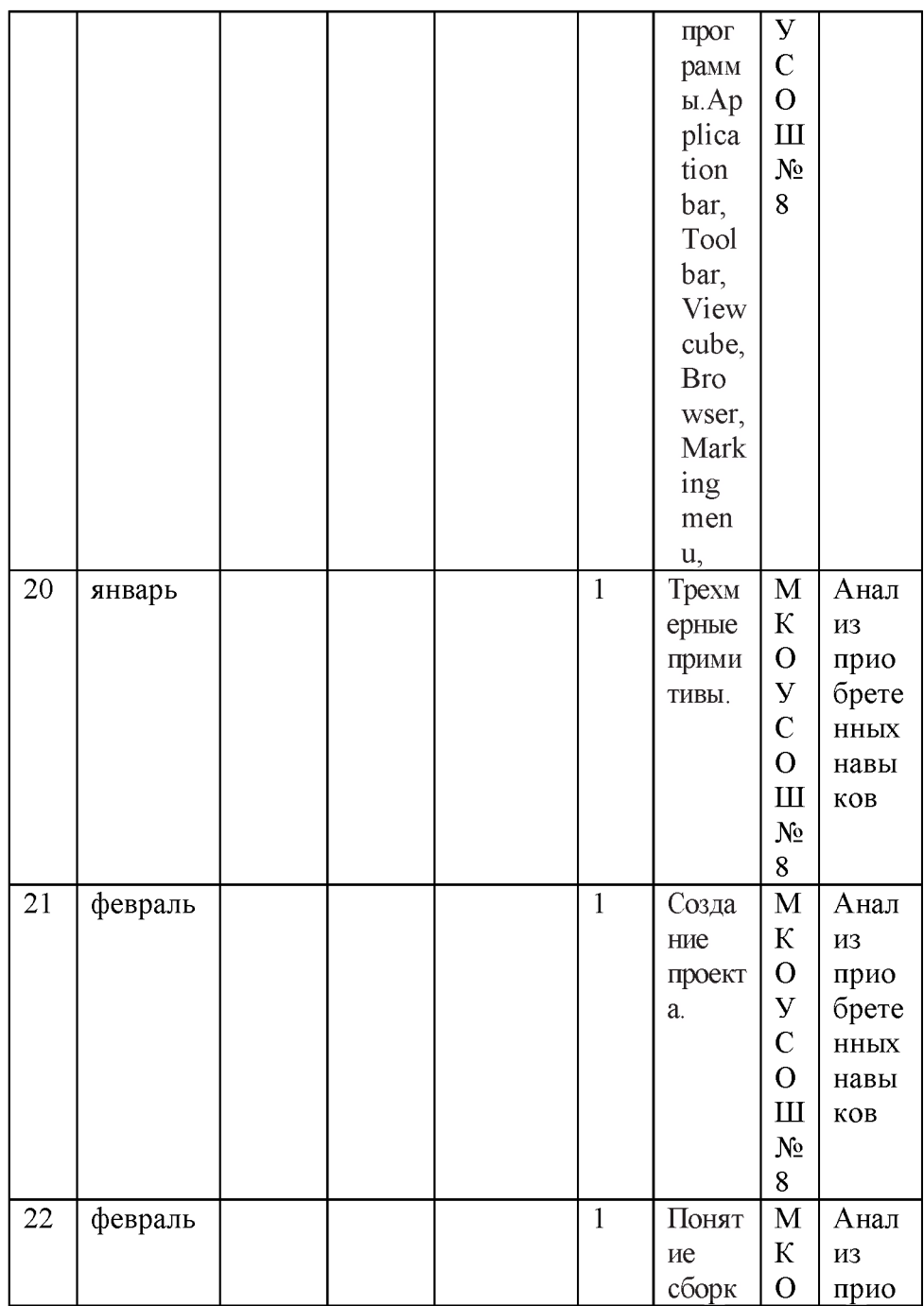

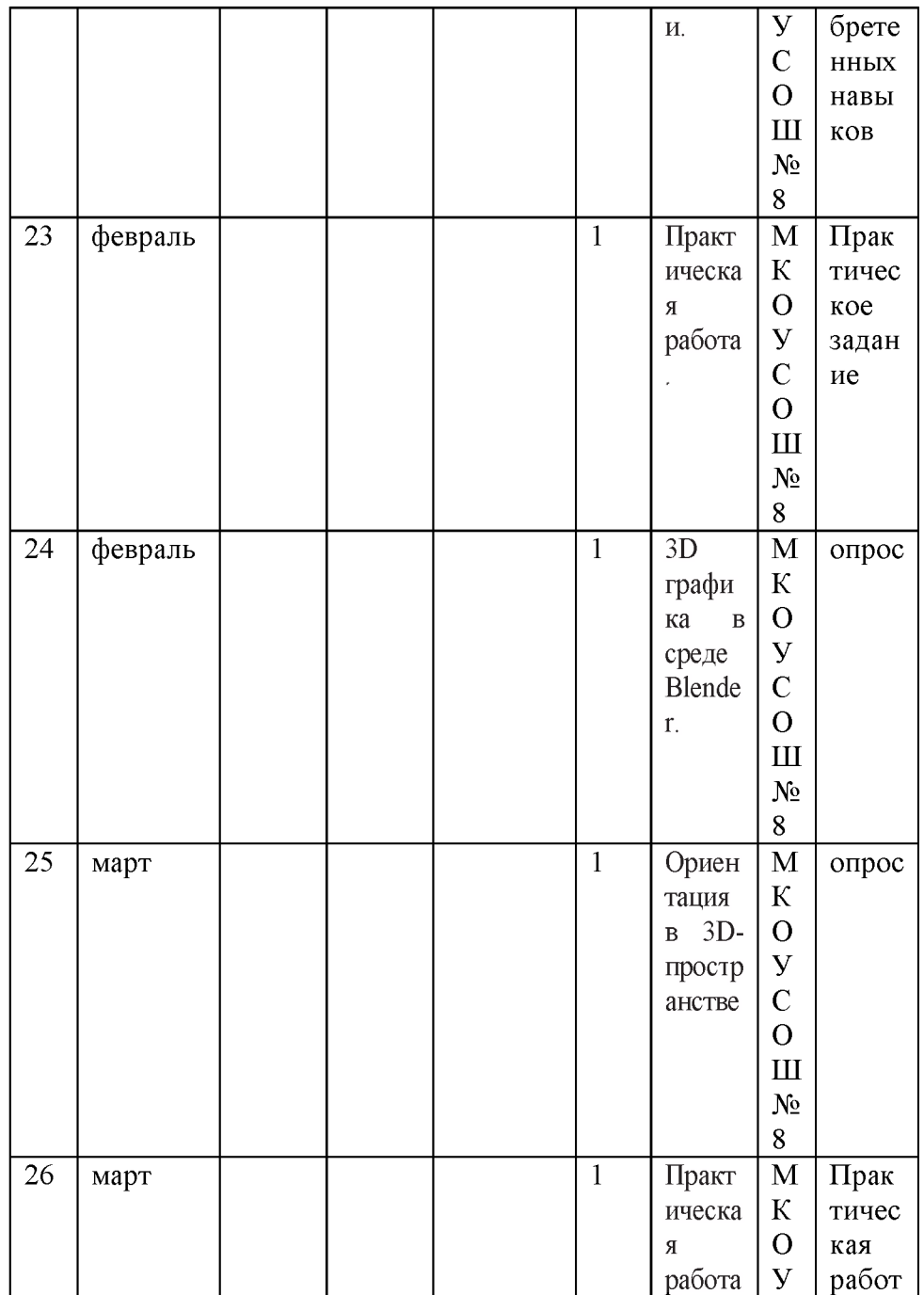

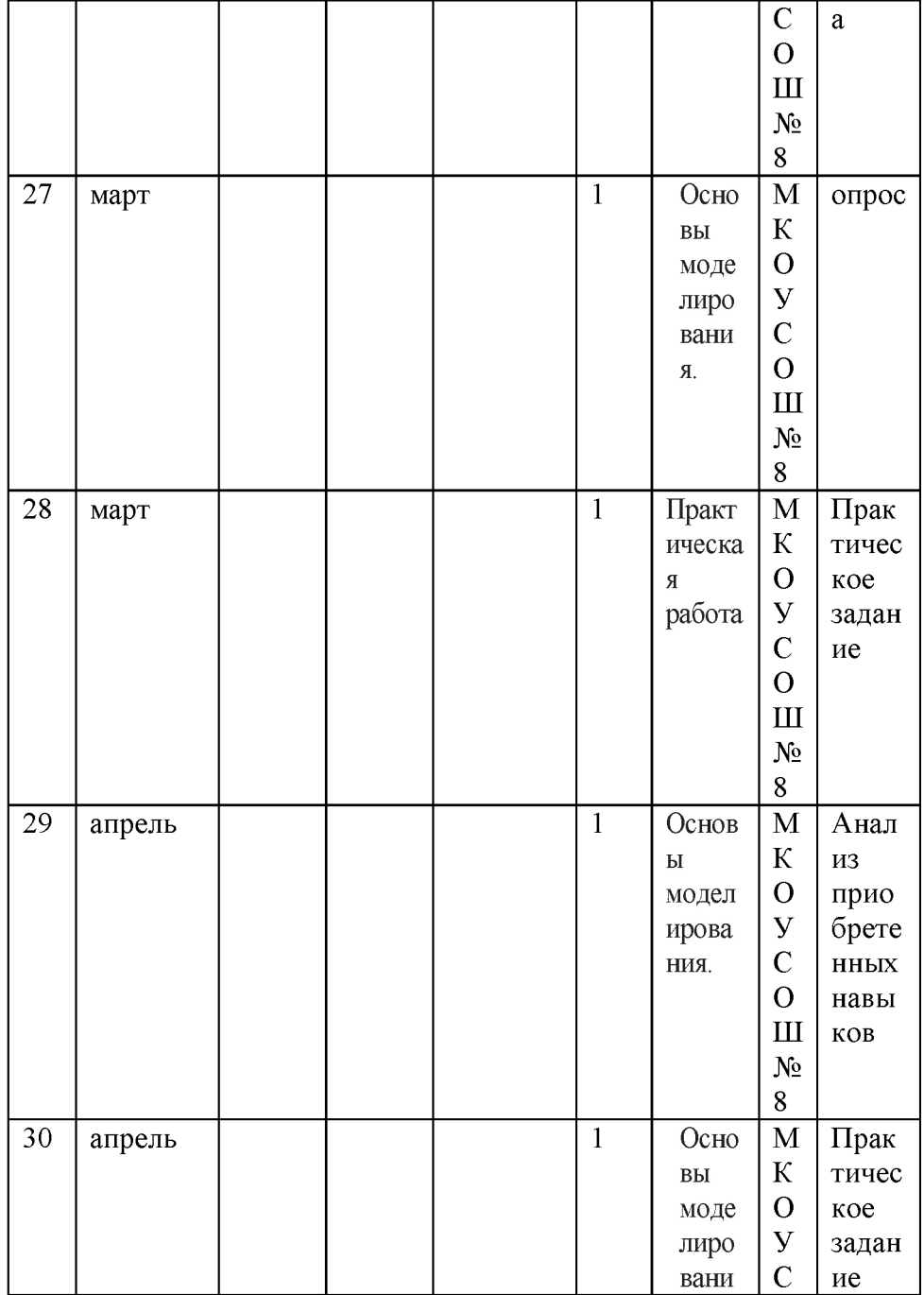

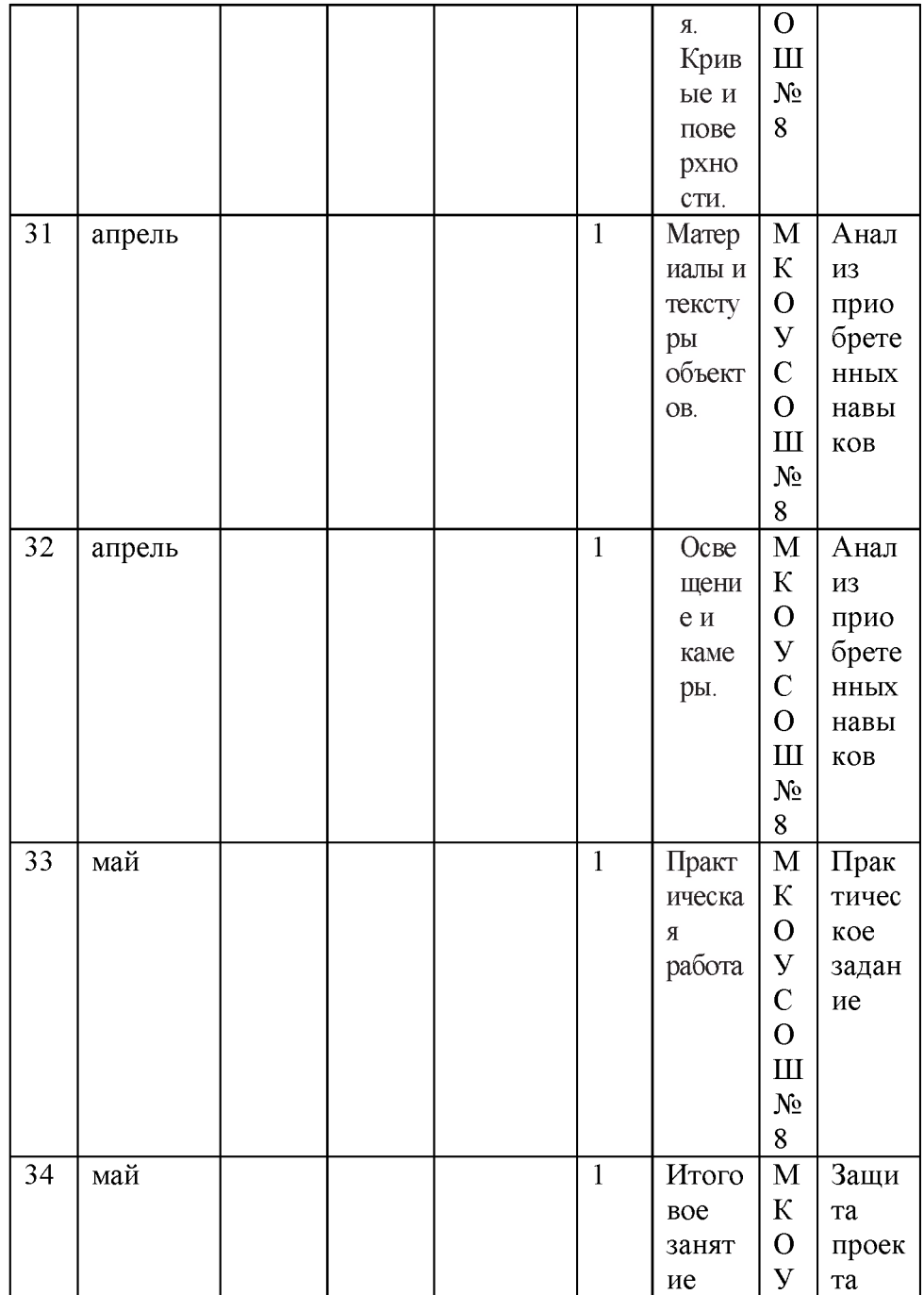

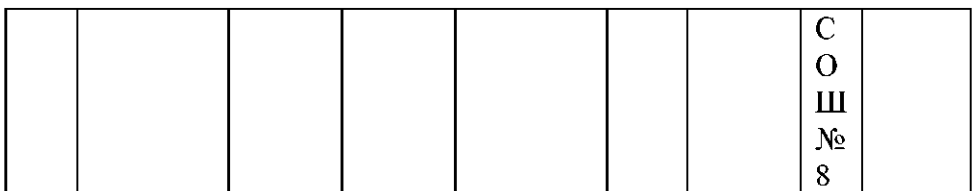